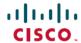

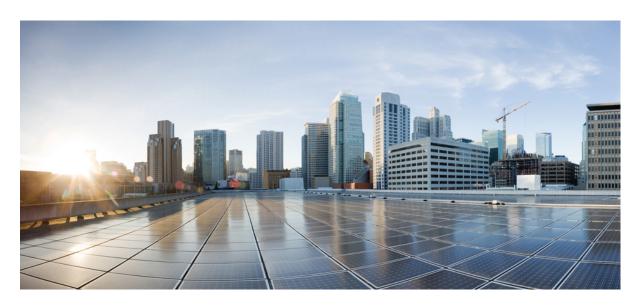

# Cisco FindIT Network Manager & Probe Installation Guide for Amazon Web Services (AWS), Version 2.x

**First Published: 2020-03-05** 

### **Americas Headquarters**

Cisco Systems, Inc. 170 West Tasman Drive San Jose, CA 95134-1706 USA http://www.cisco.com Tel: 408 526-4000

800 553-NETS (6387) Fax: 408 527-0883 THE SPECIFICATIONS AND INFORMATION REGARDING THE PRODUCTS IN THIS MANUAL ARE SUBJECT TO CHANGE WITHOUT NOTICE. ALL STATEMENTS, INFORMATION, AND RECOMMENDATIONS IN THIS MANUAL ARE BELIEVED TO BE ACCURATE BUT ARE PRESENTED WITHOUT WARRANTY OF ANY KIND, EXPRESS OR IMPLIED. USERS MUST TAKE FULL RESPONSIBILITY FOR THEIR APPLICATION OF ANY PRODUCTS.

THE SOFTWARE LICENSE AND LIMITED WARRANTY FOR THE ACCOMPANYING PRODUCT ARE SET FORTH IN THE INFORMATION PACKET THAT SHIPPED WITH THE PRODUCT AND ARE INCORPORATED HEREIN BY THIS REFERENCE. IF YOU ARE UNABLE TO LOCATE THE SOFTWARE LICENSE OR LIMITED WARRANTY, CONTACT YOUR CISCO REPRESENTATIVE FOR A COPY.

The Cisco implementation of TCP header compression is an adaptation of a program developed by the University of California, Berkeley (UCB) as part of UCB's public domain version of the UNIX operating system. All rights reserved. Copyright © 1981, Regents of the University of California.

NOTWITHSTANDING ANY OTHER WARRANTY HEREIN, ALL DOCUMENT FILES AND SOFTWARE OF THESE SUPPLIERS ARE PROVIDED "AS IS" WITH ALL FAULTS. CISCO AND THE ABOVE-NAMED SUPPLIERS DISCLAIM ALL WARRANTIES, EXPRESSED OR IMPLIED, INCLUDING, WITHOUT LIMITATION, THOSE OF MERCHANTABILITY, FITNESS FOR A PARTICULAR PURPOSE AND NONINFRINGEMENT OR ARISING FROM A COURSE OF DEALING, USAGE, OR TRADE PRACTICE.

IN NO EVENT SHALL CISCO OR ITS SUPPLIERS BE LIABLE FOR ANY INDIRECT, SPECIAL, CONSEQUENTIAL, OR INCIDENTAL DAMAGES, INCLUDING, WITHOUT LIMITATION, LOST PROFITS OR LOSS OR DAMAGE TO DATA ARISING OUT OF THE USE OR INABILITY TO USE THIS MANUAL, EVEN IF CISCO OR ITS SUPPLIERS HAVE BEEN ADVISED OF THE POSSIBILITY OF SUCH DAMAGES.

Any Internet Protocol (IP) addresses and phone numbers used in this document are not intended to be actual addresses and phone numbers. Any examples, command display output, network topology diagrams, and other figures included in the document are shown for illustrative purposes only. Any use of actual IP addresses or phone numbers in illustrative content is unintentional and coincidental.

All printed copies and duplicate soft copies of this document are considered uncontrolled. See the current online version for the latest version.

Cisco has more than 200 offices worldwide. Addresses and phone numbers are listed on the Cisco website at www.cisco.com/go/offices.

Cisco and the Cisco logo are trademarks or registered trademarks of Cisco and/or its affiliates in the U.S. and other countries. To view a list of Cisco trademarks, go to this URL: www.cisco.com go trademarks. Third-party trademarks mentioned are the property of their respective owners. The use of the word partner does not imply a partnership relationship between Cisco and any other company. (1721R)

© 2020 Cisco Systems, Inc. All rights reserved.

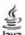

The Java logo is a trademark or registered trademark of Sun Microsystems, Inc. in the U.S. or other countries.

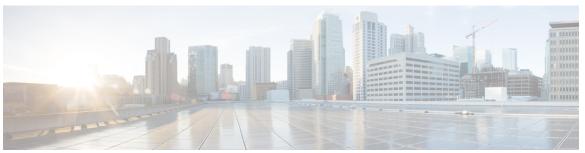

## CONTENTS

#### CHAPTER 1 Cisco FindIT Network Management Overview 1

About Cisco FindIT Network Management 1

Audience 1

Related Documents 2

Terminology 2

System Requirements for Cisco FindIT Network Manager 3

### CHAPTER 2 Installing Cisco FindIT Network Manager 5

Installing Cisco FindIT Network Manager with AWS 5

Contents

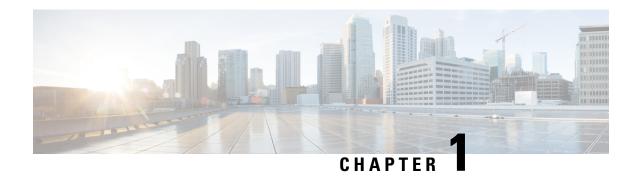

# **Cisco FindIT Network Management Overview**

This chapter contains the following sections:

- About Cisco FindIT Network Management, on page 1
- Audience, on page 1
- Related Documents, on page 2
- Terminology, on page 2
- System Requirements for Cisco FindIT Network Manager, on page 3

## **About Cisco FindIT Network Management**

Cisco FindIT Network Management provides tools that help you monitor and manage your Cisco 100 to 500 Series network. FindIT Network Management automatically discovers your network, and allows you to configure and monitor all supported Cisco 100 to 500 Series devices such as Cisco switches, routers, and wireless access points. It also notifies you the availability of firmware updates, and about any devices that are no longer under warranty or covered by a support contract.

FindIT Network Manager is a distributed application which is comprised of two separate components or applications: one or more Probes referred to as FindIT Network Probe and a single Manager called FindIT Network Manager.

An instance of FindIT Network Probe is installed at each site in the network, performs network discovery and communicates directly with each Cisco device. A single instance of FindIT Network Manager is installed at a convenient location in the network and each Probe is associated with the Manager. From the Manager interface, you can get a high-level view of the status of all the sites in your network, or concentrate on a single site or device to see information specific to that site or device.

## **Audience**

This guide is primarily intended for network administrators who are responsible for Cisco FindIT Network Management software installation and management.

## **Related Documents**

The documentation for Cisco FindIT Network Manager & Probe is comprised of a number of separate guides. These include:

#### • Installation Guides

The following table lists all the installation guides of FindIT software that can be deployed on different platforms. Refer the path provided in the location column for details:

| Supported Platforms                                                       | Location                                                                      |
|---------------------------------------------------------------------------|-------------------------------------------------------------------------------|
| Amazon Web Services                                                       | This document.                                                                |
| Oracle VirtualBox                                                         | Cisco FindIT Network Manager & Probe Installation Guide for Oracle VirtualBox |
| Microsoft Hyper-V                                                         | Cisco FindIT Network Manager & Probe Installation Guide for Microsoft Hyper-V |
| VMWare vSphere,<br>Workstation and Fusion                                 | Cisco FindIT Network Manager & Probe Installation Guide for VMWare            |
| Ubuntu Linux (Manager<br>and Probe) and<br>Raspbian Linux (Probe<br>only) | Cisco FindIT Network Manager & Probe Installation Guide for Linux             |

- Quick Start Guide—This provides details on performing the initial setup for FindIT Network Manager & Probe using the most commonly selected options. Refer to Cisco FindIT Network Manager and Probe Quick Start Guide.
- Administration Guide—This is a reference guide that provides details about all the features and options provided by the software and how they may be configured and used. Refer to Cisco FindIT Network Manager and Probe Administration Guide.

# **Terminology**

| Term                             | Description                                                                                                    |
|----------------------------------|----------------------------------------------------------------------------------------------------|
| Hyper-V                          | A virtualization platform provided by Microsoft Corporation.                                                                                                   |
| Open Virtualization Format (OVF) | A TAR archive containing one or more virtual machines in OVF format. It is a platform-independent method of packaging and distributing Virtual Machines (VMs). |

| Term                                             | Description                                                                                                    |
|--------------------------------------------------|----------------------------------------------------------------------------------------------------|
| Open Virtual Appliance or Application (OVA) file | machine and saved in a single archive using .TAR packaging:                                                                                                    |
|                                                  | Descriptor file (.OVF)                                                                                                    |
|                                                  | Manifest (.MF) and certificate files (optional)                                                                                                    |
| Raspberry Pi                                     | A very low cost, single board computer developed by the Raspberry Pi Foundation. For more information, see <a href="https://www.raspberrypi.org/">https://www.raspberrypi.org/</a> .                                                                                  |
| Raspbian                                         | A Debian-based linux distribution optimized for the Raspberry Pi. For more information, see <a href="https://www.raspbian.org/">https://www.raspbian.org/</a> .                                                                                                    |
| VirtualBox                                       | A virtualization platform provided by Oracle Corporation.                                                                                                    |
| Virtual Hard Disk (VHD)                          | Virtual hard disk is a disk image file format for storing the complete contents of a hard drive.                                                                                                    |
| Virtual Machine (VM)                             | A virtual computing environment in which a guest operating system and associated application software can run. Multiple VMs can operate on the same host system concurrently.                                                                                         |
| • VMWare ESXi                                    | A virtualization platform provided by VMWare Inc.                                                                                                    |
| VMWare Fusion                                    |                                                                                                    |
| • vSphere Server                                 |                                                                                                    |
| VMWare Workstation                               |                                                                                                    |
| vSphere Client                                   | User interface that enables users to connect remotely to vCenter Server or ESXi from any Windows PC. You can use the primary interface for vSphere Client to create, manage, and monitor VMs, their resources, and the hosts. It also provides console access to VMs. |

# **System Requirements for Cisco FindIT Network Manager**

Cisco FindIT Network Manager is available for Amazon Web Services (AWS) through the AWS Marketplace (https://aws.amazon.com/marketplace). To run FindIT Network Manager in AWS, you will need an AWS account. The following AWS instances types are supported:

- t2.medium/t3.medium up to 300 devices under management
- c4.4xlarge/c5.4xlarge up to 2500 devices under management

FindIT Network Manager is administered through a web user interface. To use this interface, your browser must be one of the following:

• Apple Safari version 11 (macOS only) or above

- Google Chrome version 72 (Recommended) or above
- Microsoft Edge version 42 or above
- Mozilla Firefox version 65 or above

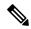

Note

When using Safari, check that the certificate from FindIT Network Probe is set to **Always Trust**. Otherwise, certain functions that depend on the use of secure websockets are expected to fail. This is a limitation of the Safari web browser.

Your network must allow all instances of FindIT Network Probe to establish TCP connectivity with FindIT Network Manager. For more details on the ports and protocols used, see *Frequently Asked Questions* in the Cisco FindIT Network Manager and Probe Quick Start Guide.

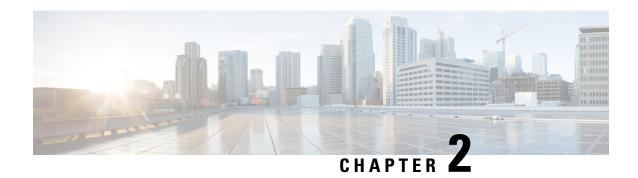

# **Installing Cisco FindIT Network Manager**

This chapter contains the following sections:

• Installing Cisco FindIT Network Manager with AWS, on page 5

# **Installing Cisco FindIT Network Manager with AWS**

Cisco FindIT Network Manager is available for Amazon Web Services (AWS) through the AWS Marketplace (https://aws.amazon.com/marketplace). Navigate to the AWS Marketplace and search for Cisco FindIT to locate the product listings. Two options are available:

- Cisco FindIT Network Manager (Metered)
- Cisco FindIT Network Manager (BYOL)

These options differ mainly in the way that device licenses are obtained. The Metered option is a usage-based model where you are charged for device licenses based on the number of devices under management on an hourly basis, and those charges are simply added to your monthly AWS bill.

With the BYOL option, device licenses are managed using **Cisco Smart Licensing** in exactly the same way that they would be if the Manager was deployed on your own hardware. Device licenses may be purchased through your Cisco reseller.

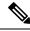

Note

At this time, the Metered option does not support integration with the Kaseya VSA. To integrate with the Kaseya VSA, you must select the BYOL option.

Prior to deploying FindIT Network Manager with AWS, you must have an AWS account. For help in getting started with AWS, see <a href="https://aws.amazon.com/getting-started/">https://aws.amazon.com/getting-started/</a>.

To deploy FindIT Network Manager with AWS, use the following steps:

- 1. Log on to your AWS account and navigate to the AWS Marketplace at https://aws.amazon.com/marketplace.
- 2. In the search box, search for Cisco FindIT Network Manager. Select the listing corresponding to your preferred licensing model.

The Metered option allows you to be charged for device licenses based on real time usage and have those charges applied to your monthly AWS bill. The Metered model does not currently support integration with the Kaseya VSA.

The BYOL option requires Cisco Smart Licensing to operate, and is functionally identical to the other deployment models for FindIT Network Manager.

Click Continue to Subscribe to subscribe.

- 3. Click Continue to Configuration to configure your instance. Select your preferred software version and the region where the instance is to be deployed. In general, it is best to choose a region that is located close to the networks being managed.
- 4. Click Continue to Launch. Depending on the product option you selected, you may be able to launch the instance directly from the AWS Marketplace (Launch from Website) or you may have to launch the instance from the EC2 console (Launch through EC2). Either way, you will be required to specify certain parameters to configure the instance.
  - The instance type should be selected based on the number of network devices you expect to manage.
  - The VPC and Subnet Settings should be chosen to ensure that the Manager will be reachable by all
    the probes being managed and that the web UI will be accessible to any users requiring access to
    FindIT.
  - The security group should be chosen to allow the protocols and services required by FindIT. For details, refer to the *Frequently Asked Questions* in the Cisco FindIT Network Manager and Probe Quick Start Guide. You may also create a security group based on the seller settings. These settings enable access to the Manager only for the minimum protocols required by FindIT, but allow access from any IP address.
  - Select or create a keypair to allow you to access the FindIT Network Manager operating system. Ensure you store the keypair in a safe location as you will not be able to retrieve it from AWS after it has been created, and you will not be able to access the FindIT Network Manager operating system without the assigned keypair.
- **5.** Launch the instance. You may manage the instance through the EC2 console.

After the instance has launched, the FindIT Network Manager application will start automatically. Refer to the Cisco FindIT Network Manager and Probe Quick Start Guide for details of how to access the application and perform initial setup.